AiM Infotech

# Holley HP EFI and Dominator EFI ECUs

#### Release 1.01

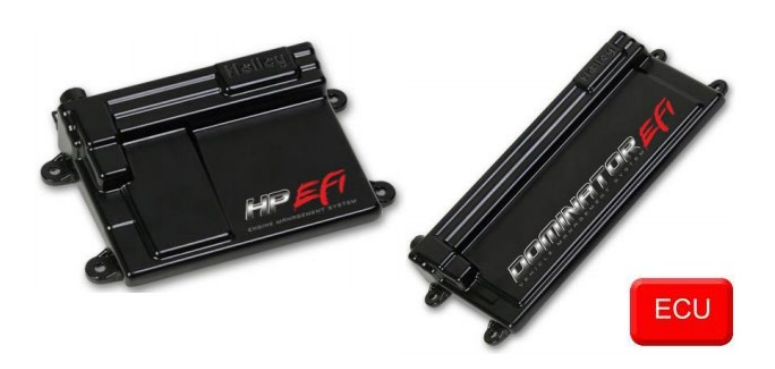

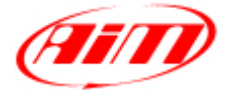

**InfoTech** 

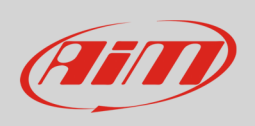

This tutorial explains how to connect AiM devices to Holley HP EFI and Holley Dominator EFI ECUs.

# 1 Software configuration

For both Holley HP EFI and Dominator EFI ECUs to correctly communicate with AiM device it is necessary to set them up using the dedicate Holley software.

From the "V2" ECU firmware and software version it is possible to program the ECU CAN output This software/firmware updating can be downloaded from Holley website directly.

To configure the CAN output, open the System ICF, select "Basic I/O" and then the "CAN Bus" tab. Set the CAN Bus 1 Type as "Racepak", so to enable the CAN output on the P1A connector (following image). Setting the CAN Bus 2 Type as "Racepak" as well, it is possible to output data from the P3 connector **(Holley Dominator EFI only)**.

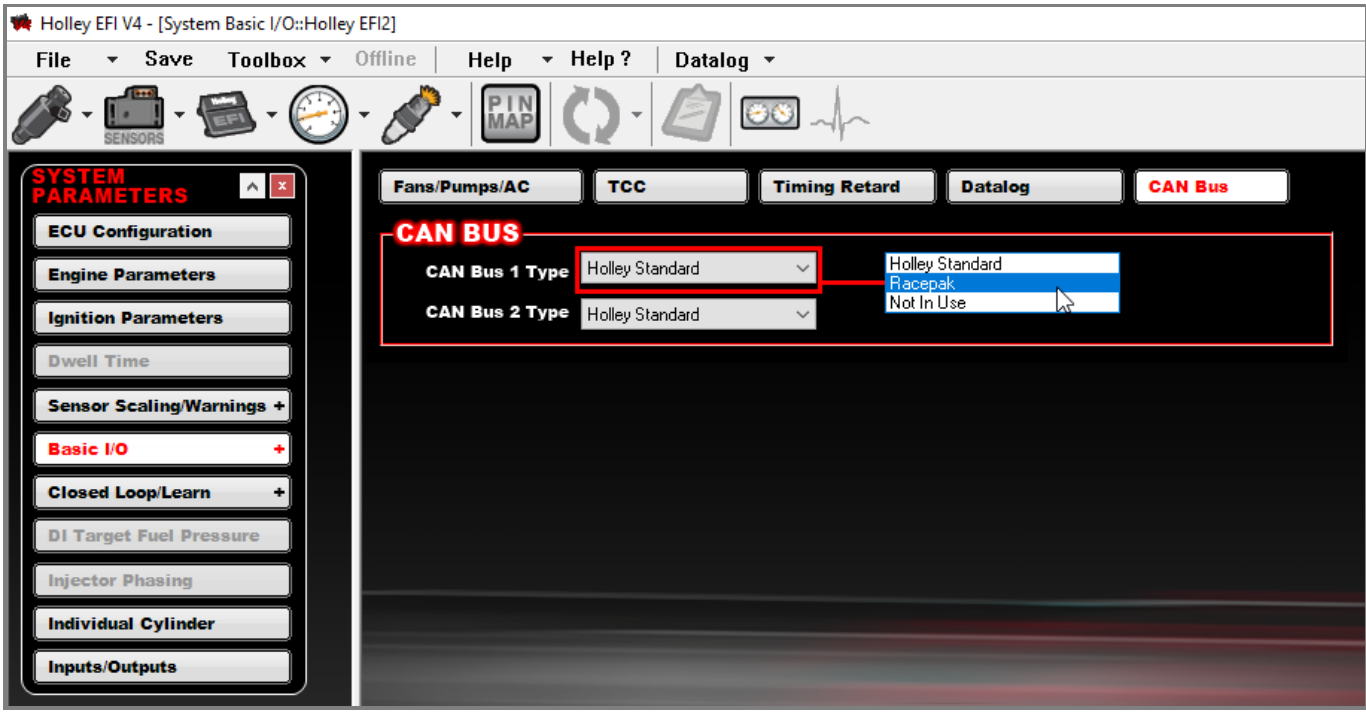

**InfoTech** 

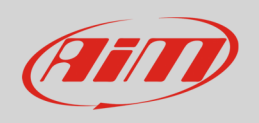

# 2 Wiring connection

For both these ECU models, it is possible to connect to AiM devices through the P1A connector (following pictures). Regarding Holley Dominator EFI, data can be output through the P3 connector, as well.

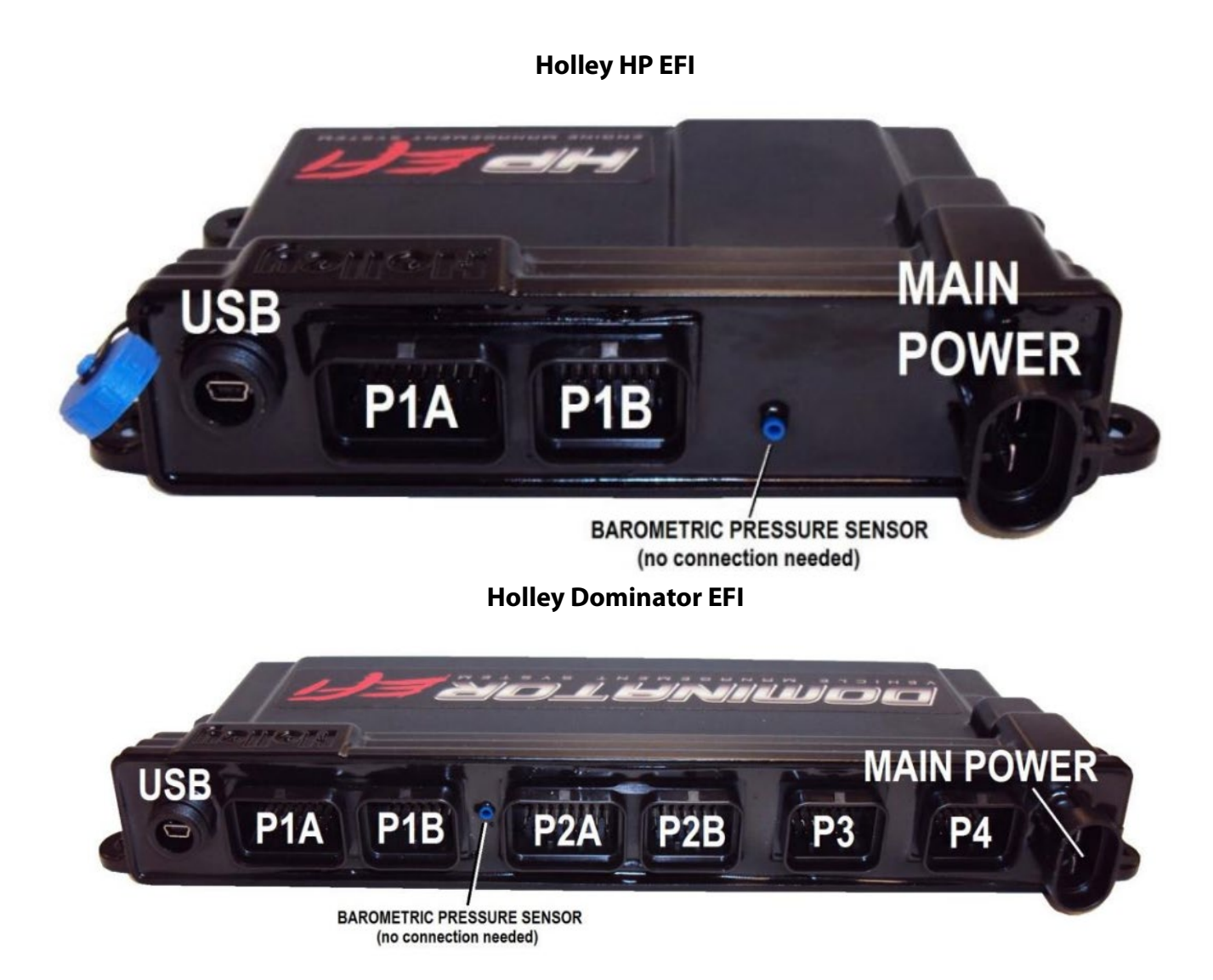

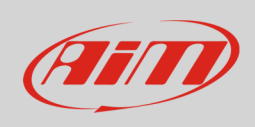

Here below you find the P1A connector pinout and connection table (in common for both ECUs).

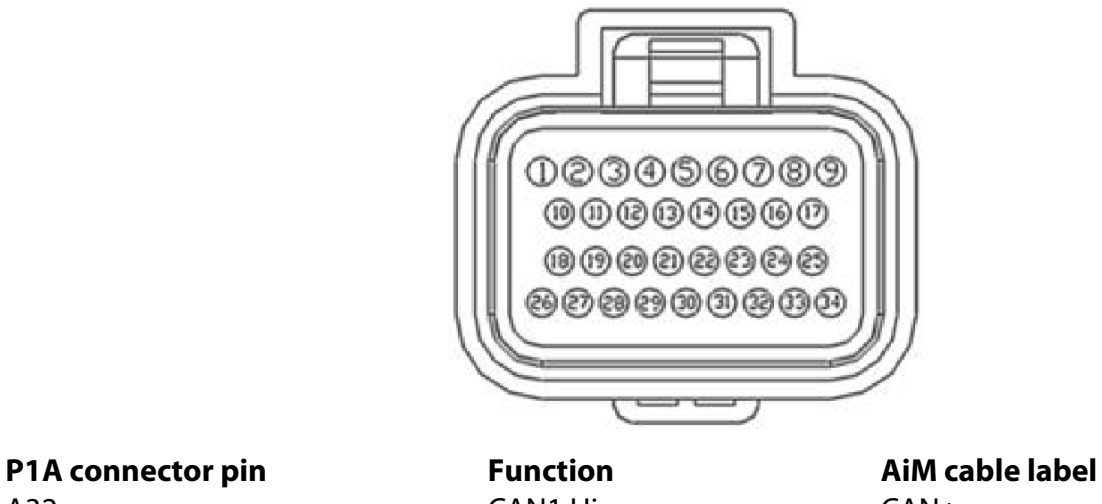

A32 CAN1 Hi CAN+ A24 CAN1 Lo CAN-

Here below you find the P3 connector pinout and connection table **(Holley Dominator EFI ECU only):**

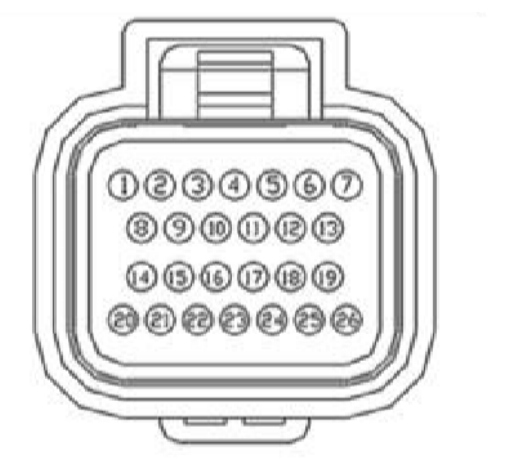

**P3 connector pin Function AiM cable label** B20 CAN2 Hi CAN2 CAN+ B14 CAN2 Lo CAN2 CAN-

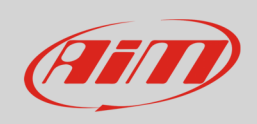

If the Holley EFI CAN connection kit has been purchased, these two wires are ended with a two ways connector labelled as "EFI CAN" (2 ways Delphi connector), which can be used to connect to the ECU directly.

Here below, its pinout and connection table are specified:

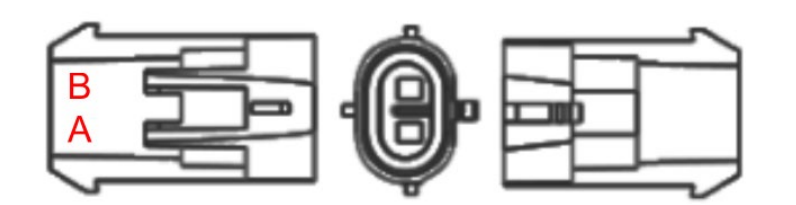

**EFI CAN connector pin Function AiM cable label** A CAN Hi CAN CAN HOST CAN+ B CAN Lo CAN-

# 3 AiM device configuration

Before connecting the ECU to AiM device set this up using AiM Race Studio software. The parameters to select in the device configuration are:

- ECU manufacturer "Holley"
- ECU Model "EFI";

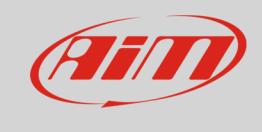

# 4 "Holley" "EFI" protocol

Channels received by AiM loggers connected to "Holley – EFI" protocol are:

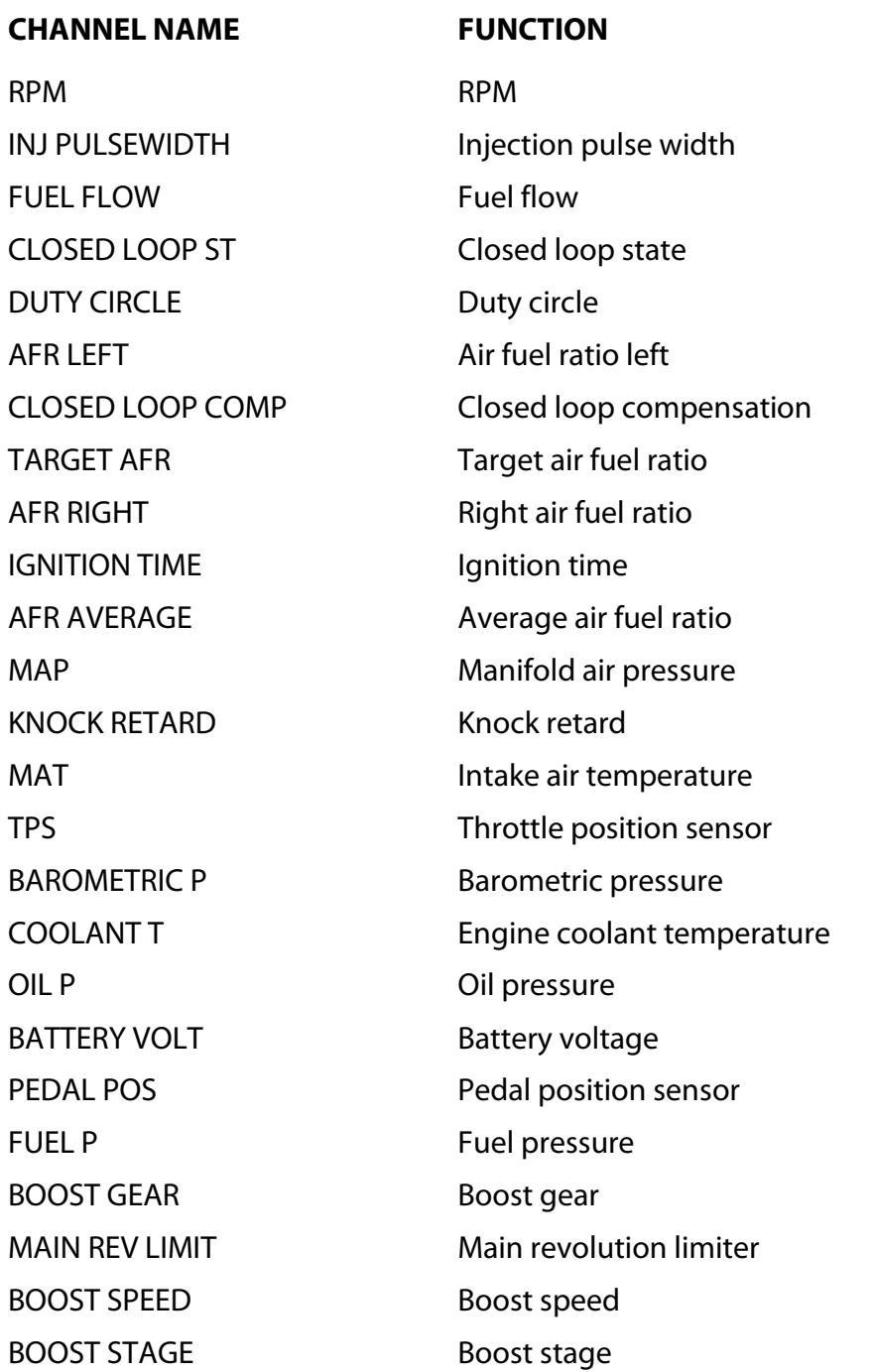

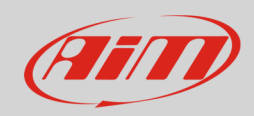

#### InfoTech

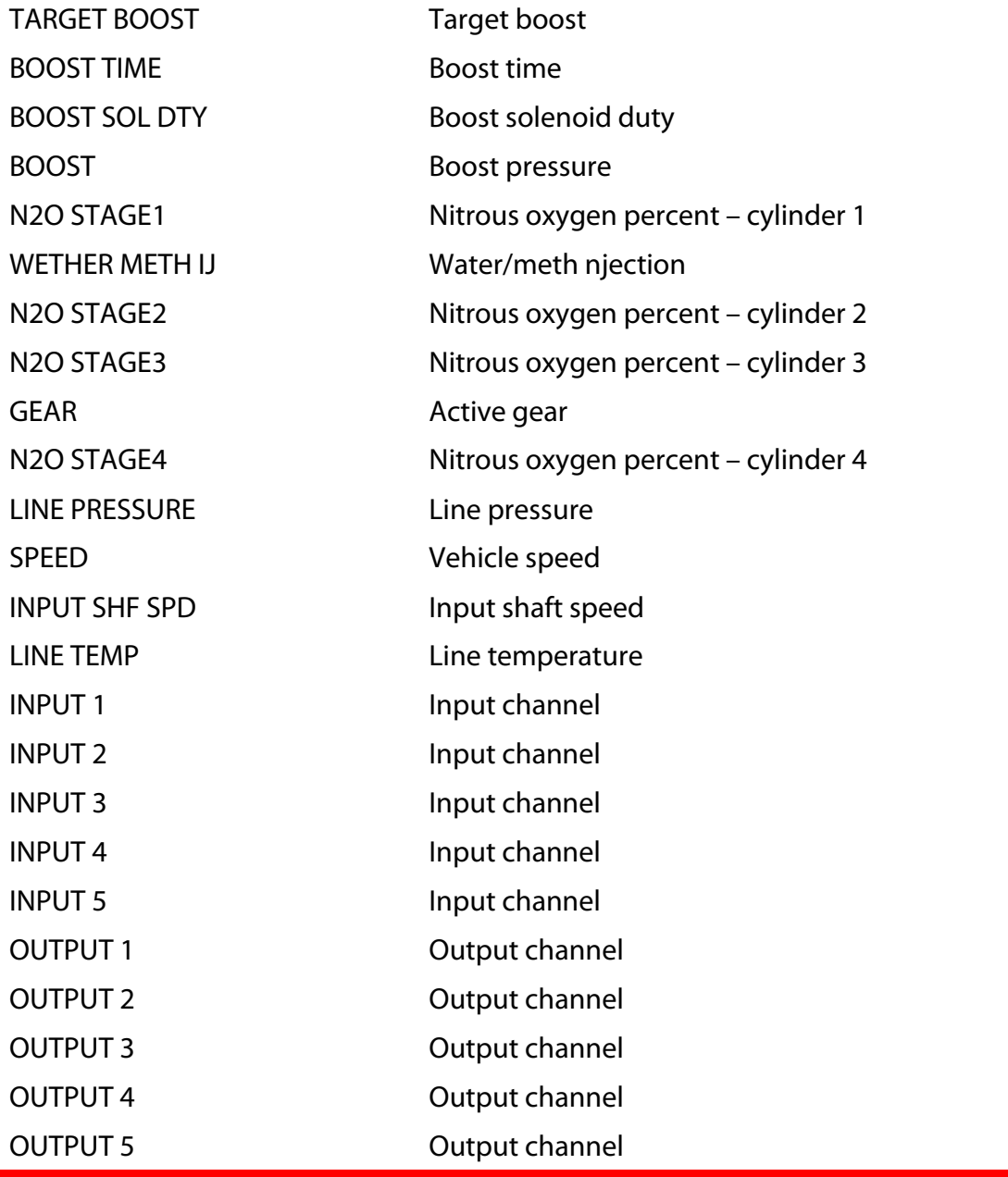

**Technical note**: not all data channels outlined in the ECU template are validated for each manufacturer model or variant; some of the outlined channels are model and year specific, and therefore may not be applicable.